# eCandidat user guide

## → eCandidat is the online application service for all Centrale Nantes Master Programmes.

This application will let you:

- Fill in your application file.
- Upload your supporting documents.
- Follow your application's progress.
- Confirm or withdraw your application in case of admission.

If you do not receive any email from eCandidat, please check your spam folder.

### eCandidat user guide contents

- 1. Create an eCandidat account
- 2. Fill in your personal information
- 3. Apply for a training programme
- 4. <u>Complete your application file</u>
- 5. Confirm your admission

| CENTRALE eCandidat |                                                                                        |
|--------------------|----------------------------------------------------------------------------------------|
| NANTES ecandidat   | Programs offer                                                                         |
|                    | You can view the program menu and apply to programs by clicking.                       |
| 🖷 Home             | Filters Q Filter Filters in process : None                                             |
| Assistance / Help  | Ecole Centrale de Nantes                                                               |
| Programs offer     | Title                                                                                  |
| C Disconnect       | 🕶 🏛 Master 1st Year (Prerequisite : Bachelor level)                                    |
| а<br>С             | ▼ 斉 Master                                                                             |
|                    | Master 1 - City and Urban Environments - Achitecture, ambiances, Urbanity              |
|                    | Master 1 - City and urban Environments - Atmosphere, Water and Environment             |
|                    | Master 1 - Civil Engineering - Materials and Structures in their Environment           |
|                    | Master 1 - Control and Robotics - Advanced Robotics                                    |
| ÷.                 | Master 1 - Control and Robotics - Control Systems                                      |
|                    | Master 1 - Control and Robotics - Embedded Real Time Systems                           |
|                    | Master 1 - Control and Robotics - Signal and image Processing                          |
|                    | Master 1 - Control and Robotics - Supervision, Production Management                   |
|                    | Master 1 - Industrial Engineering - Agile Factory Management                           |
|                    | Master 1 - Industrial Engineering - Smart and Connected Enterprise                     |
|                    | Master 1 - Marine Technology - Atlantic Master on Ship Operation and Naval Engineering |
|                    | Master 1 - Marine Technology - Hydrodynamics for Ocean Engineering                     |
|                    | Master 1 - Mechanical Engineering - Advanced Manufacturing                             |
|                    | Master 1 - Mechanical Engineering - Computational Mechanics                            |
|                    | Master 1 - Mechanical Engineering - Energetics and Propulsion                          |
|                    | Master 1 - Mechanical Engineering - Materials, Processes and Technology of Composites  |
|                    | 💌 🏛 Master 2nd Year (Prerequisite : 1st year Master level)                             |
|                    | ▼ 🗲 Master                                                                             |
|                    | Master 2 - City and Urban Environments - Architecture, Ambiances, Urbanity             |
|                    | Master 2 - City and Urban Environments - Atmosphere, Water and Environment             |
|                    | Master 2 - Civil Engineering - Materials and Structures in their Environment           |
|                    | Master 2 - Control and Robotics - Advanced Robotics                                    |
|                    | Master 2 - Control and Robotics - Control Systems                                      |
|                    | Master 2 - Control and Robotics - Embedded Real Time Systems                           |
|                    | Master 2 - Control and Robotics - Signal and Image Processing                          |
|                    | Master 2 - Control and Robotics - Supervision, Production Management                   |
|                    | Master 2 - Industrial Engineering - Agile Factory Management                           |
|                    | Master 2 - Industrial Engineering - Smart and Connected Enterprise                     |
|                    | Master 2 - Marine Technology - Atlantic Master on Ship Operation and Naval Engineering |
|                    | Master 2 - Marine Technology - Hydrodynamics for Ocean Engineering                     |
|                    | Master 2 - Mechanical Engineering - Advanced Manufacturing                             |
|                    | Master 2 - Mechanical Engineering - Computational Mechanics                            |
|                    | Master 2 - Mechanical Engineering - Energetics and Propulsion                          |
|                    | Master 2 - Mechanical Engineering - Materials, Processes & Technologies of Composites  |

## 1. Create an eCandidat account

- a) Choose your preferred language (FR or EN).
- **b)** Click on "Create an account".

| CENTRALE eCandidat                            | O Connection 	➢ Create an account                                          | a a a a a a a a a a a a a a a a a a a |
|-----------------------------------------------|----------------------------------------------------------------------------|---------------------------------------|
| Not connected                                 | Connexion                                                                  |                                       |
| Home     Assistance / Help     Programs offer | I am a student or a staff member at 'Ecole Centrale de Nantes Please Login |                                       |
|                                               | l am not a student at 'Ecole Centrale de Nantes                            |                                       |
|                                               | Please login with your eCandidat account User * User                       |                                       |
|                                               | Password *                                                                 |                                       |
|                                               | Ge Connect                                                                 |                                       |
|                                               | <ul> <li>₄ Lforgot my password,</li> <li>▶ Create an account</li> </ul>    |                                       |
|                                               |                                                                            |                                       |

c) Indicate your name and email address and save.

**d)** You will receive an email indicating your eCandidat identifiers (login and password). Click on the link provided to activate your account.

| Account creation             | + >                                                                                        |
|------------------------------|--------------------------------------------------------------------------------------------|
|                              | ged your account, you will be disconnected. You<br>o confirm your address and then you can |
| Surname *                    |                                                                                            |
| First name *                 |                                                                                            |
| Email Address *              |                                                                                            |
| Email Address Confirmation * |                                                                                            |
| X Cancel                     | 🖺 Save                                                                                     |

# 2. Fill in your personal information

- a) Enter your eCandidat identifiers on the connexion screen.
- b) Once connected, you access your personal account.

| John DOE                                                                                                    | Accueil                                                                                                    | u | * |
|----------------------------------------------------------------------------------------------------|----------------------------------------------------------------------------------------------------|---|---|
| <ul> <li>Home</li> <li>Assistance / Help</li> <li>Training course offer</li> <li>Disconnect</li> <li>My account</li> </ul> | Welcome John DOE.<br>You are connected with the login<br>You have a eCandidat account , select an option in the left menu |   |   |

С

c) When you log on to your account for the first time, you must fill in all your personal information in the different sections before applying to one or more programmes.

#### My account

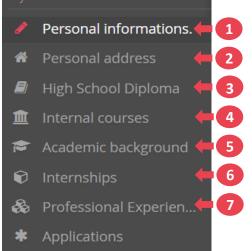

| 1 Personal information                         | Edit personal information |            | + × |
|------------------------------------------------|---------------------------|------------|-----|
| Choose your nationality and click on "Next" to | Gender *                  | М. 🗸       | ,   |
| complete the boxes and then "Save".            | Surname *                 | DOE        |     |
|                                                | Usual name                |            | 11  |
| Edit personal information + ×                  | First name *              | John       |     |
| Nationality* CHINESE V                         | other name                |            | 1   |
| INE ID                                         | Date of birth (mm/dd/yy)* | m 9/15/90  |     |
| INE key                                        | Native country *          | CHINA      |     |
| X Cancel                                       | Department of birth *     |            | 11  |
| Note:                                          | City of Birth *           |            |     |
| • INE ID/key is not required for non-French    | preferred language *      | Français 🗸 | ·   |
| applicants.                                    | Phone number              | Français   |     |
| • The preferred language selected will be used | MobilePhone number        |            |     |
| throughout the application process.            | X Cancel                  | 巴 Sa       | ave |

### 2 Personal address

Enter your complete address.

**Note:** Do not forget to indicate the zip code in the "Foreign city" box.

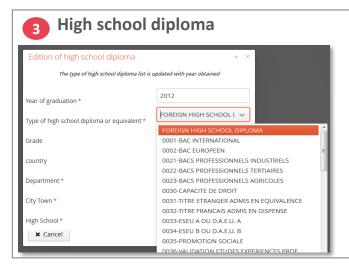

Fill in the requested information.

#### Note:

• Type of high school diploma or equivalent: For non-French students, select <u>"Foreign high school</u> <u>diploma"</u>. Internal courses

You do not have to fill in this section.

## 5 Academic background

## = previous diplomas / training programmes

| Entering a new post-high sch | ool diploma curriculum / | + ×  |
|------------------------------|--------------------------|------|
| Enter all your school years  |                          |      |
| Country *                    | ARGENTINA                | ~    |
| Year of graduation *         | 2010                     |      |
| Degree / Diploma *           | Bachelor                 | ~    |
| Major *                      | Mechanical Engineering   |      |
| Passed *                     | Ongoing                  | ~    |
| Grade                        | Waiting for results      | ~    |
| X Cancel                     |                          | Save |

# Fill in the requested information for each academic diploma / training programme:

- Country
- Year of graduation
- Degree / Diploma
- Major
- If you have passed, or not or ongoing.
- Grade

## 6 Internships

| Changing an internship +  |                           |  |  |  |  |
|---------------------------|---------------------------|--|--|--|--|
| Year *                    | 2009                      |  |  |  |  |
| Duration *                | 6 months                  |  |  |  |  |
| Number of hours / week    | 35                        |  |  |  |  |
| Employer / organization * | Company                   |  |  |  |  |
| Description *             | Subject of the internship |  |  |  |  |
| X Cancel                  | 🖺 Save                    |  |  |  |  |

Fill in the requested information and a description of your internship(s) subject(s).

# Professional experience

7

| Enter a new professional / work experience + × |                     |  |  |  |  |  |
|------------------------------------------------|---------------------|--|--|--|--|--|
| Year *                                         | 2009                |  |  |  |  |  |
| Duration *                                     | Mechanical engineer |  |  |  |  |  |
| Number of hours / week                         | 3 months            |  |  |  |  |  |
| Employer / organization *                      | Company             |  |  |  |  |  |
| Description *                                  | Job description     |  |  |  |  |  |
| X Cancel                                       | 臣) Save             |  |  |  |  |  |

Fill in the requested information and a description of your professional experience.

## 3. Apply for a training programme

- a) Click on "Applications" in the menu.
- b) Click on "New application".

| <b>CENTRALE</b> eCandidat                  | MAINDRON Sandra (5QGQNHLC) - Applications |  |
|--------------------------------------------|-------------------------------------------|--|
| Sandra MAINDRON                            | + New application                         |  |
| 🖀 Home                                     | Program Application deadline              |  |
| Assistance / Help                          | Ö Í                                       |  |
| Programs offer                             |                                           |  |
| ථ Disconnect                               |                                           |  |
| My account                                 |                                           |  |
| <ul> <li>Personal informations.</li> </ul> |                                           |  |
| Personal address                           |                                           |  |
| High School Diploma                        |                                           |  |
| 🏦 Internal courses                         |                                           |  |
| 🞓 Academic background                      |                                           |  |
| Internships                                |                                           |  |
| 🗞 Professional Experien                    |                                           |  |
| * Applications                             | <b>a</b>                                  |  |
|                                            | C C                                       |  |

c) You access the "Programs offer" page.

d) Click on the Master you are interested in applying for.

| Programs offer                                                                                                    |                                                      |  |  |  |  |  |  |  |  |
|----------------------------------------------------------------------------------------------------|------------------------------------------------------|--|--|--|--|--|--|--|--|
| You can view the program menu and apply to programs by clicking.                                                                    |                                                      |  |  |  |  |  |  |  |  |
| Filters Q Filter Filters in process : None                                                                                          |                                                      |  |  |  |  |  |  |  |  |
| Ecole Centrale de Nantes                                                                                                    |                                                      |  |  |  |  |  |  |  |  |
| Title                                                                                                    | Title Keywords Application Dates Mode of application |  |  |  |  |  |  |  |  |
| 👻 🏛 Master 1st Year (Prerequisite: Bachelor level)                                                                                  | ←                                                    |  |  |  |  |  |  |  |  |
| ▼ 🕸 Master                                                                                                    |                                                      |  |  |  |  |  |  |  |  |
| Master 1 - Mechanical Engineering - Materials, Processes and Technology of Composites From 15/12/2017 to 15/05/2018 Electronic file |                                                      |  |  |  |  |  |  |  |  |
|                                                                                                    |                                                      |  |  |  |  |  |  |  |  |

e) Confirm that you want to apply for this programme.

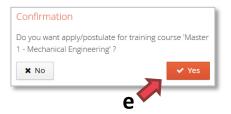

## 4. <u>Complete your application file</u>

On this page, you will find your application summary. To complete your application you need to:

- Upload your supporting documents
- Fill in the extra required form
- Download and check the pdf file that will be examined by the selection committee.
- Send your application.
- Confirm your admission if your application receives a positive decision.

| Summ                                                                                                    | Summary of your candidacy/application - SURNAME First name (AR7HKY6A) |                                                                 |                                                                                                    |                                                                                                    |                                                        |                 |                                                                   |                       |  |
|----------------------------------------------------------------------------------------------------|-----------------------------------------------------------------------|-----------------------------------------------------------------|----------------------------------------------------------------------------------------------------|----------------------------------------------------------------------------------------------------|--------------------------------------------------------|-----------------|-------------------------------------------------------------------|-----------------------|--|
| Detaile                                                                                                    | d information                                                         | 1                                                               |                                                                                                    |                                                                                                    | Useful dates                                           | Contact address |                                                                   |                       |  |
| Program     Master 2 - Mechanical Engineering - Materials, Processes & Technologies of Composites       File status     Complete       Type of treatment     Accès contrôlé (Not valid)       Decision     Application accepted (Valid) |                                                                       |                                                                 | Application deadline15/05/2018Student confirmation deadline30/06/2018Date of receipt12/12/2017Transmission date12/12/2017 | Ecole Centrale de N<br>Secrétariat Master<br>1 rue de la Noë<br>44321 NN/TES CEE<br>Phone number : 00<br>Email : sandra.main | M-ENG<br>NEX 3<br>33 2 40 37 16 39                     |                 |                                                                   |                       |  |
| Supporting documents         Extra required forms           Online procedure, please submit your supporting documents via the commands of the table before 15/05/2018. (           Supporting document <ul></ul>                        |                                                                       |                                                                 |                                                                                                    |                                                                                                    | . Once done you must send your application.            | Status          | Saisie de l'état des particular de l'état des particular document | pièces justificatives |  |
|                                                                                                    | ± 1_8                                                                 | Extra required form PDF                                         |                                                                                                    | - ±                                                                                                    | 2018-ecandidat-survey-for-master-applicants-798111.pdf | Sent            |                                                                   | ^<br>_                |  |
|                                                                                                    | 2_Curriculu                                                           | um Vitae                                                        |                                                                                                    | - 3                                                                                                    | cv_test.pdf                                            | Sent            |                                                                   |                       |  |
|                                                                                                    | ▲ 3_L                                                                 | atest degree or certificate                                     |                                                                                                    | - 2                                                                                                    | degree.pdf                                             | Sent            |                                                                   |                       |  |
|                                                                                                    | <b>▲</b> 4_0                                                          | Certified copies of academic transcripts                        |                                                                                                    | - 3                                                                                                    | trasncript_test.pdf                                    | Sent            |                                                                   |                       |  |
|                                                                                                    | 5_Motivatio                                                           | on letter                                                       |                                                                                                    | - ±                                                                                                    | motivation_test.pdf                                    | Sent            |                                                                   |                       |  |
|                                                                                                    | ▲ 6_E                                                                 | English certification (TOEIC, TOEFL, IELTS or equivalent)       |                                                                                                    | - 4                                                                                                    | toefl_test.pdf                                         | Sent            |                                                                   |                       |  |
|                                                                                                    | ± 7_F                                                                 | French certification (compulsory for programs taught in French) |                                                                                                    |                                                                                                    |                                                        | Not concerned   | 🖒 Concerned by this document.                                     |                       |  |
|                                                                                                    | 8_Letter of                                                           | recommendation                                                  |                                                                                                    | - 4                                                                                                    | references_test.pdf                                    | Sent            |                                                                   |                       |  |
|                                                                                                    | 8b_ Second                                                            | d letter of recommendation                                      |                                                                                                    |                                                                                                    |                                                        | Not concerned   | 🖞 Concerned by this document.                                     |                       |  |
|                                                                                                    | 9_Valid ID o                                                          | document                                                        |                                                                                                    | - 2                                                                                                    | ID_test.pdf                                            | Sent            |                                                                   | -                     |  |
| × Clo                                                                                                    | se                                                                    |                                                                 | Cancel candida                                                                                                    | icy/applicat                                                                                                    | ion Send my candidacy/application                      |                 | ۵                                                                 | Download my file      |  |

#### a) Upload all the supporting documents.

- Click on "+" to upload a document. Files in PDF or JPG format (max. 2Mo)

| - For some documents, a note is attached. Click on the button to download it. | ± | 1_Extra required form PDF |
|-------------------------------------------------------------------------------|---|---------------------------|
| These notes include important information about the requested documents.      |   |                           |

- If a supporting document is not mandatory, you can click on 🛑 💀

♀ Not concerned by this document.

- Check the status of each document: "Sent" = Uploaded, "On hold" = Not uploaded

### b) Fill in the extra required form

| Supporting documents Extra required forms                   |                                                          |         |         |  |  |
|-------------------------------------------------------------|----------------------------------------------------------|---------|---------|--|--|
| The status of forms is refreshed every night 🔍 Show answers |                                                          |         |         |  |  |
| Forms                                                       | Forms URL                                                | Status  | Answers |  |  |
| Extra required form                                         | https://limesurvey.ec-nantes.fr/index.php/798111?lang=fr | On hold |         |  |  |
|                                                             |                                                          |         |         |  |  |

- Click on the survey link.
- A new web page opens. Read the instructions and click on "Suivant".

|                                      | eCandidat survey for Master Applicants                                                                                                    |                                |
|--------------------------------------|----------------------------------------------------------------------------------------------------|--------------------------------|
|                                      | Dear Prospective Student and Applicant, this survey is part of your application                                                                                                    | ı file.                        |
| 3,                                   | 1/ Please provide answers to the questions on the next page.<br>2/ Once completed you will be prompted to export the answers as a PDF file<br>Then the PDF file will have to be uploaded to your eCandidat application in the "Supportin" |                                |
|                                      | To proceed, please click on the [Suivant] button below.                                                                                                    |                                |
|                                      | Il y a 6 questions dans ce questionnaire.                                                                                                    |                                |
| Charger un questionnaire non terminé | Suivant +                                                                                                    | Sortir et effacer vos réponses |

- Answer the different questions and click on "Envoyer".

|                 | eCandidat survey for Master Applicants                                                                                                    |                             |  |  |
|-----------------|----------------------------------------------------------------------------------------------------|-----------------------------|--|--|
|                 | Questions to answer                                                                                                    |                             |  |  |
|                 | Please provide your eCandidat login in the box below.                                                                                                    |                             |  |  |
|                 | XX67KK                                                                                                    |                             |  |  |
|                 | Please indicate from which University or Institute you have obtained or will obtain your bachelor (or equivalent) degree.                                                                                                    |                             |  |  |
|                 | University of Illinois                                                                                                    |                             |  |  |
|                 | Please indicate from which country you have obtained or will obtain your bachelor (or equivalent) degree. Veuillez sélectionner une réponse ci-dessous                                                                                                    |                             |  |  |
|                 | United States •                                                                                                    |                             |  |  |
|                 | <ul> <li>To which year of the program are you candidating? Select an answer below.</li> <li>Veuillez sélectionner une réponse ci-dessous</li> </ul>                                                                                                    |                             |  |  |
|                 | <ul> <li>First year of a Master program (M1)</li> <li>Second year of a Master program (M2)</li> </ul>                                                                                                    |                             |  |  |
|                 | <ul> <li>How did you hear about our Master Programs? Choose an answer below.</li> <li>Veuillez sélectionner une réponse ci-dessous</li> </ul>                                                                                                    |                             |  |  |
|                 | A professor in my university mentioned those programs to me A student currently registered in a Centrale Nantes Master mentioned those programs to me Suffing the web Staff from Centrale Nantes came to my University to present the Centrale Nantes Master Programs Autre : |                             |  |  |
|                 | Once you have entirely completed this survey, click on the [Envoyer] button below.                                                                                                    |                             |  |  |
| Finir plus tard | Envoyer                                                                                                    | Sortir et effacer vos répor |  |  |

- Click on "Imprimer vos réponses"

| Thank you for your answers.                                                                                                    |
|----------------------------------------------------------------------------------------------------|
| 1/ Click on the <u>IImprimer yos réponses</u> ] button below<br>2/ On the next screen, click on the <u>Exporter en PDF</u> button<br>3/ Then save the PDF file on your computer<br>4/ Finally, upload the PDF file to your ecandidat application in the "Supporting Documents" tab. |
| Thank you for your interest in our Master Programs.                                                                                                    |
|                                                                                                    |
| Imprimer vos réponses.                                                                                                    |
|                                                                                                    |
|                                                                                                    |
|                                                                                                    |

- Then, click on "Exporter en PDF" in order to save your answers in PDF format. *This PDF is required as a mandatory supporting document.* 

| Exporter en PDF<br>Nom du questionnaire (ID) : eCandidat survey for Master Applicants (381279)                               |                                                                                                   |  |  |
|----------------------------------------------------------------------------------------------------|---------------------------------------------------------------------------------------------------|--|--|
| Date de soumission submitdate                                                                                                | 21/11/2016 18:32:12                                                                               |  |  |
| Questions to answer                                                                                                    |                                                                                                   |  |  |
| Please provide your eCandidat login in the box below.                                                                        | XX67KK                                                                                            |  |  |
| Please indicate from which University or Institute you have obtained or will obtain your<br>bachelor (or equivalent) degree. | University of Illinois                                                                            |  |  |
| Please indicate from which country you have obtained or will obtain your bachelor (or<br>equivalent) degree.                 | United States [222]                                                                               |  |  |
| To which year of the program are you candidating? Select an answer below.                                                    | Second year of a Master program (M2) [A2]                                                         |  |  |
| How did you hear about our Master Programs? Choose an answer below.                                                          | A student currently registered in a Centrale Nantes Master mentioned<br>those programs to me [A2] |  |  |
| How did you hear about our Master Programs? Choose an answer below. [Autre]                                                  |                                                                                                   |  |  |
| Once you have entirely completed this survey, click on the [Envoyer] button below.                                           |                                                                                                   |  |  |

c) Once all your supporting documents are uploaded and the extra required form is filled in, you can download your PDF application file to check it.

- Click on the "Download my file" button

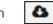

- Your application file will contain all the personal information registered on your eCandidat account and all the supporting documents attached to your application.

<u>Review this document carefully. The selection committee will evaluate your</u> <u>application based on this document.</u> <image><section-header><section-header><section-header><section-header><section-header><section-header><section-header>

d) Send your application to the selection committee

Send my 'application

Several emails will be sent to you to inform you about your application status:

- Application received
- Application complete / incomplete
- Selection committee decision

If you do not receive any email from eCandidat, please check your spam folder.

You can also check the status of your applications on your eCandidat account.

# 5. Confirm your admission

In the event of successful admission, you will have to confirm your admission or withdraw your application on your eCandidat application page.

a) Click on "Confirmation of application" or "Withdraw of application"

| Detailed information                                                                                                    |                                                      | Useful dates                                                                                  |                                                      | Contact address                                                                                                    |                               |                  |
|----------------------------------------------------------------------------------------------------|------------------------------------------------------|-----------------------------------------------------------------------------------------------|------------------------------------------------------|----------------------------------------------------------------------------------------------------|-------------------------------|------------------|
| Program Master 2 - Mechanical Engineering<br>File status Complete<br>Type of treatment Acces controlle (Not valid)<br>Decision Application accepted (Valid) | - Materialis, Processes & Technologies of Composites | Application deadline<br>Student confirmation deadline<br>Date of receipt<br>Transmission date | 15/05/2018<br>30/05/2018<br>12/12/2017<br>12/12/2017 | Ecole Centrale de Nar<br>Secrétariat Master M-<br>1 rue de la Noê<br>44321 NANTES CEDE<br>Phone number : 00 3<br>Email : sandra maindr | ENG<br>( 3<br>3 2 40 37 16 39 |                  |
| Supporting documents Extra required forms                                                                                                    |                                                      |                                                                                               |                                                      |                                                                                                    |                               |                  |
| The status of forms is felleshed every hight                                                                                                    | Show answers                                         |                                                                                               |                                                      |                                                                                                    |                               |                  |
| Forms                                                                                                    | Forms URL                                            |                                                                                               |                                                      |                                                                                                    | Status                        | Answers          |
| Extra required form                                                                                                    | https://limesurvey.ec-nantes.fr/index.php/798111     | <u>?lang=fr</u>                                                                               |                                                      |                                                                                                    | On hold                       |                  |
|                                                                                                    |                                                      |                                                                                               | a                                                    |                                                                                                    |                               |                  |
| ¥ Close                                                                                                    | C Action                                             | Confirmation of application                                                                   | on. 🦷 Withdraw of                                    | application                                                                                                    |                               | Download my file |

**b)** An email will be sent to you confirming that your decision has been registered.